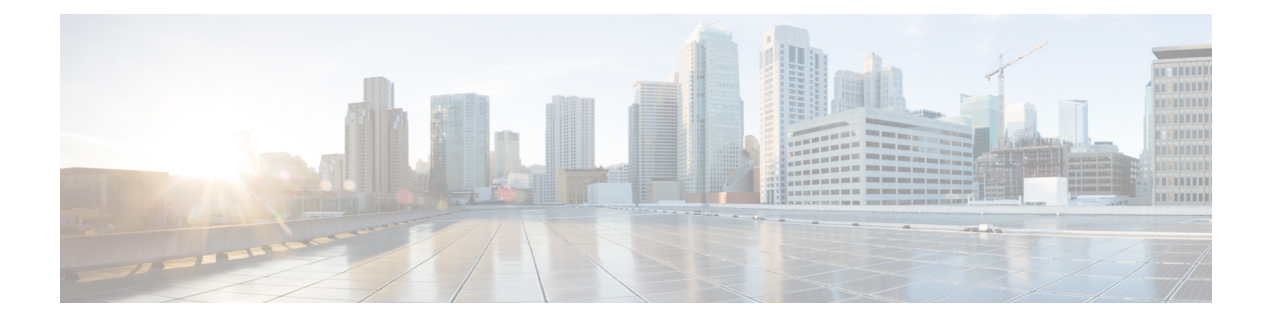

## **Cisco TrustSec Commands**

- cts authorization list, on page 1
- cts credentials, on page 2
- cts refresh, on page 4
- cts rekey, on page 5
- cts role-based enforcement, on page 6
- cts role-based l2-vrf, on page 7
- cts role-based monitor, on page 8
- cts role-based permissions, on page 9
- cts role-based sgt-map, on page 10
- cts sxp connection peer, on page 12
- cts sxp default password, on page 15
- cts sxp default source-ip, on page 16
- cts sxp filter-enable, on page 18
- cts sxp filter-group, on page 19
- cts sxp filter-list, on page 20
- cts sxp log binding-changes, on page 21
- cts sxp reconciliation period, on page 22
- cts sxp retry period, on page 23
- propagate sgt (cts manual), on page 24
- show cts credentials, on page 25
- show cts interface, on page 26
- show cts role-based permissions, on page 28
- show cts server-list, on page 29
- show cts sxp, on page 30

### cts authorization list

To specify a list of authentication, authorization, and accounting (AAA) servers to be used by the TrustSec seed device, use the **cts authorization list** command on the Cisco TrustSec seed device in global configuration mode. Use the **no** form of the command to stop using the list during authentication.

```
cts authorization list server_list
```

|                    | no cts authorization list server_list                                                                                                    |                                                                       |  |  |
|--------------------|----------------------------------------------------------------------------------------------------|-----------------------------------------------------------------------|--|--|
| Syntax Description | server_list Cisco TrustSec AAA server group.                                                                                                    |                                                                       |  |  |
| Command Default    | None                                                                                                    |                                                                       |  |  |
| Command Modes      | Global configuration (config)                                                                                                    |                                                                       |  |  |
|                    | Supported User Roles                                                                                                    |                                                                       |  |  |
|                    | Administrator                                                                                                    |                                                                       |  |  |
| Command History    | Release                                                                                                    | Modification                                                          |  |  |
|                    | Cisco IOS XE Denali 16.1.1                                                                                                    | This command was introduced.                                          |  |  |
| Usage Guidelines   | This command is only for the seed device. Non-seed device<br>TrustSec authenticator peer as a component of their TrustSe                                                                                                    |                                                                       |  |  |
|                    | The following example displays an AAA configuration of a                                                                                                    | TrustSec seed device:                                                 |  |  |
|                    | Device# cts credentials id Device1 password Cisco123                                                                                                    |                                                                       |  |  |
|                    | De l'estil ses d'is se tesse i sella                                                                                                    |                                                                       |  |  |
|                    | Device# configure terminal                                                                                                    |                                                                       |  |  |
|                    | Device(config)# aaa new-model                                                                                                    | roup radius                                                           |  |  |
|                    | Device(config)# aaa new-model<br>Device(config)# aaa authentication dot1x default g                                                                                                    |                                                                       |  |  |
|                    | Device(config)# aaa new-model                                                                                                    |                                                                       |  |  |
|                    | Device(config)# aaa new-model<br>Device(config)# aaa authentication dot1x default o<br>Device(config)# aaa authorization network MLIST gr                                                                                                    | coup radius                                                           |  |  |
|                    | Device (config) # aaa new-model<br>Device (config) # aaa authentication dot1x default of<br>Device (config) # aaa authorization network MLIST of<br>Device (config) # cts authorization list MLIST<br>Device (config) # aaa accounting dot1x default start<br>Device (config) # radius-server host 10.20.3.1 auth-             | coup radius                                                           |  |  |
|                    | Device (config) # aaa new-model<br>Device (config) # aaa authentication dot1x default of<br>Device (config) # aaa authorization network MLIST of<br>Device (config) # cts authorization list MLIST<br>Device (config) # aaa accounting dot1x default start<br>Device (config) # radius-server host 10.20.3.1 auth-<br>AbCe1234 | coup radius<br>stop group radius<br>-port 1812 acct-port 1813 pac key |  |  |
|                    | Device (config) # aaa new-model<br>Device (config) # aaa authentication dot1x default of<br>Device (config) # aaa authorization network MLIST of<br>Device (config) # cts authorization list MLIST<br>Device (config) # aaa accounting dot1x default start<br>Device (config) # radius-server host 10.20.3.1 auth-             | coup radius<br>stop group radius<br>-port 1812 acct-port 1813 pac key |  |  |

| Related Commands | Command                 | Description                            |
|------------------|-------------------------|----------------------------------------|
|                  | show cts<br>server-list | Displays RADIUS server configurations. |

### cts credentials

Use the **cts credentials** command in privileged EXEC mode to specify the TrustSec ID and password of the network device. Use the **clear cts credentials** command to delete the credentials.

|                    | cts credentials id cts_id password cts_pwd                                                                                                    |  |
|--------------------|----------------------------------------------------------------------------------------------------|--|
| Syntax Description | <b>credentials id</b> <i>cts_id</i> Specifies the Cisco TrustSec device ID for this device to use when authenticating with other Cisco TrustSec devices with EAP-FAST. The <i>cts-id</i> variable has a maximum length of 32 characters and is case sensitive. |  |

I

|                  |                                                                                                    | es the password for this device to use when authenticating with other Cisco<br>ec devices with EAP-FAST.                                                                                                    |
|------------------|----------------------------------------------------------------------------------------------------|----------------------------------------------------------------------------------------------------|
| Command Default  | None                                                                                                    |                                                                                                    |
| Command Modes    | Privileged EXEC (#)                                                                                                    |                                                                                                    |
|                  | Supported User Roles                                                                                                    |                                                                                                    |
|                  | Administrator                                                                                                    |                                                                                                    |
| ommand History   | Release                                                                                                    | Modification                                                                                                    |
|                  | Cisco IOS XE Denali 16.1.1                                                                                                    | This command was introduced.                                                                                                    |
| Usage Guidelines | when authenticating with other<br>retrieval is not performed by the<br>information is saved in the key<br>TrustSec identity by the Cisco                                                                                                    | specifies the Cisco TrustSec device ID and password for this device to use<br>r Cisco TrustSec devices with EAP-FAST. The Cisco TrustSec credentials state<br>e nonvolatile generation process (NVGEN) because the Cisco TrustSec credential<br>vstore, and not in the startup configuration. The device can be assigned a Cisco<br>Secure Access Control Server (ACS), or a new password auto-generated when<br>. These credentials are stored in the keystore, eliminating the need to save the                                                                                                    |
|                  | running configuration. To disp<br>stored password is never displ                                                                                                    | lay the Cisco TrustSec device ID, use the <b>show cts credentials</b> command. The ayed.                                                                                                    |
|                  | running configuration. To disp<br>stored password is never displ                                                                                                    | lay the Cisco TrustSec device ID, use the <b>show cts credentials</b> command. The                                                                                                    |
|                  | running configuration. To disp<br>stored password is never displ<br>To change the device ID or the<br>credentials command.                                                                                                    | lay the Cisco TrustSec device ID, use the <b>show cts credentials</b> command. The ayed.                                                                                                    |
|                  | running configuration. To disp<br>stored password is never displ         To change the device ID or the<br>credentials command.         Note         When the Cisco TrustSec<br>keystore because PACs at                                                                                                    | lay the Cisco TrustSec device ID, use the <b>show cts credentials</b> command. The ayed.<br>e password, reenter the command. To clear the keystore, use the <b>clear cts</b><br>device ID is changed, all Protected Access Credentials (PACs) are flushed from t<br>re associated with the old device ID and are not valid for a new identity.                                                                                                    |
|                  | <ul> <li>running configuration. To disp<br/>stored password is never displ</li> <li>To change the device ID or the<br/>credentials command.</li> <li>Note</li> <li>When the Cisco TrustSec<br/>keystore because PACs at</li> <li>The following example shows</li> <li>Device# cts credentials i<br/>CTS device ID and passwor</li> </ul>                                                                                                    | lay the Cisco TrustSec device ID, use the <b>show cts credentials</b> command. The<br>ayed.<br>e password, reenter the command. To clear the keystore, use the <b>clear cts</b><br>device ID is changed, all Protected Access Credentials (PACs) are flushed from t<br>re associated with the old device ID and are not valid for a new identity.<br>how to configure the Cisco TrustSec device ID and password:                                                                                                    |
|                  | <ul> <li>running configuration. To disp<br/>stored password is never displ</li> <li>To change the device ID or the<br/>credentials command.</li> <li>Note When the Cisco TrustSec<br/>keystore because PACs at</li> <li>The following example shows</li> <li>Device# cts credentials i<br/>CTS device ID and password</li> </ul>                                                                                                    | <ul> <li>lay the Cisco TrustSec device ID, use the show cts credentials command. The ayed.</li> <li>e password, reenter the command. To clear the keystore, use the clear cts</li> <li>device ID is changed, all Protected Access Credentials (PACs) are flushed from the associated with the old device ID and are not valid for a new identity.</li> <li>how to configure the Cisco TrustSec device ID and password:</li> <li>d cts1 password password1</li> <li>d have been inserted in the local keystore. Please make sure that are configured in the server database.</li> </ul>                                                                                                    |
|                  | <ul> <li>running configuration. To disp<br/>stored password is never displ</li> <li>To change the device ID or the<br/>credentials command.</li> <li>Note</li> <li>When the Cisco TrustSec<br/>keystore because PACs a</li> <li>The following example shows</li> <li>Device# cts credentials i<br/>CTS device ID and password</li> <li>The following example shows ID and password</li> <li>The following example show I<br/>and password123, respectively</li> <li>Device# cts credentials i<br/>A different device ID is<br/>This may disrupt connecti</li> </ul>                                     | lay the Cisco TrustSec device ID, use the show cts credentials command. The ayed. e password, reenter the command. To clear the keystore, use the clear cts device ID is changed, all Protected Access Credentials (PACs) are flushed from the associated with the old device ID and are not valid for a new identity. how to configure the Cisco TrustSec device ID and password: d cts1 password password1 d have been inserted in the local keystore. Please make sure that are configured in the server database. how to change the Cisco TrustSec device ID and password to cts_new 7: d cts_new pacssword password123 being configured.                                                                                                    |
|                  | <ul> <li>running configuration. To disp<br/>stored password is never displ</li> <li>To change the device ID or the<br/>credentials command.</li> <li>Note</li> <li>When the Cisco TrustSec<br/>keystore because PACs at</li> <li>The following example shows</li> <li>Device# cts credentials i<br/>CTS device ID and password</li> <li>The following example show H<br/>and password123, respectively</li> <li>Device# cts credentials i<br/>A different device ID is<br/>This may disrupt connecti<br/>Are you sure you want to</li> </ul>                                                            | lay the Cisco TrustSec device ID, use the show cts credentials command. The ayed. e password, reenter the command. To clear the keystore, use the clear cts device ID is changed, all Protected Access Credentials (PACs) are flushed from the associated with the old device ID and are not valid for a new identity. how to configure the Cisco TrustSec device ID and password: d cts1 password password1 d have been inserted in the local keystore. Please make sure that are configured in the server database. how to change the Cisco TrustSec device ID and password to cts_new 7: d cts_new pacssword password123 being configured. vity on your CTS links.                                                                                                    |
|                  | <ul> <li>running configuration. To disp<br/>stored password is never displ</li> <li>To change the device ID or the<br/>credentials command.</li> <li>Note</li> <li>When the Cisco TrustSec<br/>keystore because PACs at</li> <li>The following example shows</li> <li>Device# cts credentials i</li> <li>CTS device ID and password</li> <li>The following example shows ID and password 123, respectively</li> <li>Device# cts credentials i</li> <li>A different device ID is in</li> <li>This may disrupt connecting</li> <li>Are you sure you want to</li> <li>TS device ID and password</li> </ul> | <pre>lay the Cisco TrustSec device ID, use the show cts credentials command. The ayed. password, reenter the command. To clear the keystore, use the clear cts device ID is changed, all Protected Access Credentials (PACs) are flushed from the re associated with the old device ID and are not valid for a new identity. how to configure the Cisco TrustSec device ID and password: d cts1 password password1 d have been inserted in the local keystore. Please make sure that are configured in the server database. how to change the Cisco TrustSec device ID and password to cts_new c: d cts_new pacssword password123 being configured. vity on your CTS links. change the Device ID? [confirm] y have been inserted in the local keystore. Please make sure that</pre> |

CTS password is defined in keystore, device-id = cts new

| Related Commands | Command                  | Description                                                              |
|------------------|--------------------------|--------------------------------------------------------------------------|
|                  | clear cts<br>credentials | Clears the Cisco TrustSec device ID and password.                        |
|                  | show cts<br>credentials  | Displays the state of the current Cisco TrustSec device ID and password. |
|                  | show cts keystore        | Displays contents of the hardware and software keystores.                |

## cts refresh

To refresh the TrustSec peer authorization policy of all or specific Cisco TrustSec peers, or to refresh the SGACL policies downloaded to the device by the authentication server, use the **cts refresh** command in privileged EXEC mode.

| Cuntov Description |                              |                                                                                                    |
|--------------------|------------------------------|----------------------------------------------------------------------------------------------------|
| Syntax Description | environment-data             | Refreshes environment data.                                                                                 |
|                    | peer Peer-ID                 | (Optional) If a peer-id is specified, only policies related to the specified peer connection are refreshed. |
|                    | <b>sgt</b> sgt_number        | (Optional) Performs an immediate refresh of the SGACL policies from the authentication server.              |
|                    |                              | If an SGT number is specified, only policies related to that SGT are refreshed.                             |
|                    | default                      | (Optional) Refreshes the default SGACL policy.                                                              |
|                    | unknown                      | (Optional) Refreshes the unknown SGACL policy.                                                              |
| Command Default    | None                         |                                                                                                    |
| Command Modes      | Privileged EXEC (            | #)                                                                                                    |
|                    | Supported User Ro            | les                                                                                                    |
|                    | Administrator                |                                                                                                    |
| Command History    | Release                      | Modification                                                                                                |
|                    | Cisco IOS XE De              | nali 16.1.1 This command was introduced.                                                                    |
| Usage Guidelines   | To refresh the Peer peer ID. | Authorization Policy on all TrustSec peers, enter <b>cts policy refresh</b> without specifying a            |

The peer authorization policy is initially downloaded from the Cisco ACS at the end of the EAP-FAST NDAC authentication success. The Cisco ACS is configured to refresh the peer authorization policy, but the **cts policy refresh** command can force immediate refresh of the policy before the Cisco ACS timer expires. This command is relevant only to TrustSec devices that can impose Security Group Tags (SGTs) and enforce Security Group Access Control Lists (SGACLs).

The following example shows how to refresh the TrustSec peer authorization policy of all peers:

```
Device# cts policy refresh
Policy refresh in progress
```

The following sample output displays the TrustSec peer authorization policy of all peers:

VSS-1# show cts policy peer

| Related Commands | Command                 | Description                                                            |
|------------------|-------------------------|------------------------------------------------------------------------|
|                  | clear cts policy        | Clears all Cisco TrustSec policies, or by the peer ID or SGT.          |
|                  | show cts policy<br>peer | Displays peer authorization policy for all or specific TrustSec peers. |

### cts rekey

To regenerate the Pairwise Master Key used by the Security Association Protocol (SAP), use the **cts rekey** privileged EXEC command.

cts rekey interface type slot/port

 Syntax Description
 interface type slot/port
 Specifies the Cisco TrustSec interface on which to regenerate the SAP key.

 Command Default
 None.

 Command Modes
 Privileged EXEC (#)

### Supported User Roles

Administrator

| Command History  | Release                                                                                                    | Modification                                        |  |
|------------------|----------------------------------------------------------------------------------------------------|-----------------------------------------------------|--|
|                  | Cisco IOS XE Denali 16.1.1                                                                                                    | This command was introduced.                        |  |
| Usage Guidelines | SAP Pair-wise Master Key key (PMK) refresh ordinarily<br>network events and non-configurable internal timers relate<br>refresh encryption keys is often part of network administr<br>PMK refresh, use the <b>cts rekey</b> command. | ed to dot1X authentication. The ability to manually |  |
|                  | TrustSec supports a manual configuration mode where dot1<br>encryption between switches. In this case, the PMK is ma<br>link with the <b>sap pmk</b> Cisco TrustSec manual interface co                                             | nually configured on devices on both ends of the    |  |
|                  | The following example shows how to regenerate the PMK on a specified interface:                                                                                                    |                                                     |  |
|                  | Device# cts rekey interface gigabitEthernet 2/1                                                                                                    |                                                     |  |

| <b>Related Commands</b> | Command                    | Description                                    |  |
|-------------------------|----------------------------|------------------------------------------------|--|
|                         | sap mode-list (cts manual) | Configures Cisco TrustSec SAP for manual mode. |  |

### cts role-based enforcement

To enable role-based access control globally and on specific Layer 3 interfaces using Cisco TrustSec, use the **cts role-based enforcement** command in global configuration mode and interface configuration mode respectively. To disable the enforcement of role-based access control at an interface level, use the **no** form of this command.

cts role-based enforcement no cts role-based enforcement

| Syntax Description | This command has no keywords or arguments.                                           |                                     |                                                                                                    |
|--------------------|--------------------------------------------------------------------------------------|-------------------------------------|----------------------------------------------------------------------------------------------------|
| Command Default    | Enforcement of role-based access control at an interface level is disabled globally. |                                     |                                                                                                    |
| Command Modes      | Global configuration (config)                                                        |                                     |                                                                                                    |
|                    | Interface configuration (config-if)                                                  |                                     |                                                                                                    |
| Command History    | Release                                                                              | Modification                        | -                                                                                                    |
|                    | Cisco IOS XE Denali<br>16.1.1                                                        | This command was introduced.        | -                                                                                                    |
| Usage Guidelines   | globally. Once role-based                                                            | access control is enabled globally, | uration mode enables role-based access control<br>, it is automatically enabled on every Layer 3<br>on specific Layer 3 interfaces, use the <b>no</b> form |

of the command in interface configuration mode. The **cts role-based enforcement** command in interface configuration mode enables enforcement of role-based access control on specific Layer 3 interfaces.

The attribute-based access control list organizes and manages the Cisco TrustSec access control on a network device. The security group access control list (SGACL) is a Layer 3-4 access control list to filter access based on the value of the security group tag (SGT). The filtering usually occurs at an egress port of the Cisco TrustSec domain. The terms role-based access control list (RBACL) and SGACL can be used interchangeably, and they refer to a topology-independent ACL used in an attribute-based access control (ABAC) policy model.

The following example shows how to enable role-based access control on a Gigabit Ethernet interface:

```
Device> enable
Device# configure terminal
Device(config)# interface gigabitethernet 1/1/3
Device(config-if)# cts role-based enforcement
Device(config-if)# end
```

### cts role-based l2-vrf

To select a virtual routing and forwarding (VRF) instance for Layer 2 VLANs, use the **cts role-based l2-vrf** command in global configuration mode. To remove the configuration, use the **no** form of this command.

cts role-based l2-vrf *vrf-name* vlan-list {all *vlan-ID*} [{,}] [{-}] no cts role-based l2-vrf *vrf-name* vlan-list {all *vlan-ID*} [{,}] [{-}]

| Syntax Description | vrf-name Name o                                                |                                                                                          |                                                         |  |  |
|--------------------|----------------------------------------------------------------|------------------------------------------------------------------------------------------|---------------------------------------------------------|--|--|
|                    | vlan-list Specifie                                             | es the list of VLANs to be assigned to a VR                                              | RF instance.                                            |  |  |
|                    | all Specifie                                                   | es all VLANs.                                                                            |                                                         |  |  |
|                    | vlan-ID VLAN                                                   | <i>un-ID</i> VLAN ID. Valid values are from 1 to 4094.                                   |                                                         |  |  |
|                    | , (Option                                                      | nal) Specifies another VLAN separated by a                                               | a comma.                                                |  |  |
|                    | - (Optional) Specifies a range of VLANs separated by a hyphen. |                                                                                          |                                                         |  |  |
| Command Default    | VRF instances are n                                            | VRF instances are not selected.                                                          |                                                         |  |  |
| Command Modes      | Global configuration                                           | n (config)                                                                               |                                                         |  |  |
| Command History    | Release                                                        | Modification                                                                             |                                                         |  |  |
|                    | Cisco IOS XE Den<br>16.1.1                                     | This command was introduced.                                                             |                                                         |  |  |
| Usage Guidelines   | The <i>vlan-list</i> argume VLAN ID ranges.                    | ent can be a single VLAN ID, a list of comm                                              | na-separated VLAN IDs, or hyphen-separated              |  |  |
|                    | •                                                              | equivalent to the full range of VLANs supp<br>the nonvolatile generation (NVGEN) process | orted by the network device. The <b>all</b> keyword ss. |  |  |

If the **cts role-based l2-vrf** command is issued more than once for the same VRF, each successive command entered adds the VLAN IDs to the specified VRF.

The VRF assignments configured by the **cts role-based l2-vrf** command are active as long as a VLAN remains a Layer 2 VLAN. The IP–SGT bindings learned while a VRF assignment is active are also added to the Forwarding Information Base (FIB) table associated with the VRF and the IP protocol version. If an Switched Virtual Interface (SVI) becomes active for a VLAN, the VRF-to-VLAN assignment becomes inactive and all bindings learned on the VLAN are moved to the FIB table associated with the VRF of the SVI.

Use the **interface vlan** command to configure an SVI interface, and the **vrf forwarding** command to associate a VRF instance to the interface.

The VRF-to-VLAN assignment is retained even when the assignment becomes inactive. It is reactivated when the SVI is removed or when the SVI IP address is changed. When reactivated, the IP–SGT bindings are moved back from the FIB table associated with the VRF of the SVI to the FIB table associated with the VRF assigned by the **cts role-based l2-vrf** command.

The following example shows how to select a list of VLANS to be assigned to a VRF instance:

Device(config) # cts role-based 12-vrf vrf1 vlan-list 20

The following example shows how to configure an SVI interface and associate a VRF instance:

```
Device(config)# interface vlan 101
Device(config-if)# vrf forwarding vrf1
```

| Related Commands | Command                         | Description                                                                       |
|------------------|---------------------------------|-----------------------------------------------------------------------------------|
|                  | interface vlan                  | Configures a VLAN interface.                                                      |
|                  | vrf forwarding                  | Associates a VRF instance or a virtual network with an interface or subinterface. |
|                  | show cts role-based permissions | Displays the SGACL permission list.                                               |

### cts role-based monitor

all

To enable role-based (security-group) access list monitoring, use the **cts role-based monitor** command in global configuration mode. To remove role-based access list monitoring, use the **no** form of this command.

cts role-based monitor {all | permissions {default [{ipv4 | ipv6}] | from {sgt | unknown} to {sgt | unknown} [{ipv4 | ipv6}]}
no cts role-based monitor {all | permissions {default [{ipv4 | ipv6}] | from {sgt | unknown} to {sgt | unknown} to {sgt | unknown} [{ipv4 | ipv6}]}

Syntax Description

Monitors permissions for all source tags to all destination tags.

**permissions** Monitors permissions from a source tags to a destination tags.

|                  | default                                                                                             | <b>default</b> Monitors the default permission list.                      |                              |             |                                                                                |  |
|------------------|----------------------------------------------------------------------------------------------------|---------------------------------------------------------------------------|------------------------------|-------------|--------------------------------------------------------------------------------|--|
|                  | ipv4                                                                                                | ipv4 (Optional) Specifies the IPv4 protocol.                              |                              |             |                                                                                |  |
|                  | ipv6                                                                                                | <b>pv6</b> (Optional) Specifies the IPv6 protocol.                        |                              |             |                                                                                |  |
|                  | from                                                                                                | rom Specifies the source group tag for filtered traffic.                  |                              |             |                                                                                |  |
|                  | sgt                                                                                                 | Security Group Ta                                                         | g (SGT). Valid values are f  | rom 2 to 65 | 5519.                                                                          |  |
|                  | unknown                                                                                             | <b>nknown</b> Specifies an unknown source or destination group tag (DST). |                              |             |                                                                                |  |
| Command Default  | Role-based a                                                                                        | ccess control monitor                                                     | ing is not enabled.          |             |                                                                                |  |
| Command Modes    | Global config                                                                                       | Global configuration (config)                                             |                              |             |                                                                                |  |
| Command History  | Release                                                                                             | Modi                                                                      | fication                     |             |                                                                                |  |
|                  | Cisco IOS X<br>16.1.1                                                                               | E Denali This of                                                          | command was introduced.      |             |                                                                                |  |
| Usage Guidelines | all command                                                                                         |                                                                           | tput of the show cts role-ba |             | mode. If the <b>cts role-based monitor</b><br>issions command displays monitor |  |
|                  | The following examples shows how to configure SGACL monitor from a source tag to a destination tag: |                                                                           |                              |             |                                                                                |  |
|                  | Device(config) # cts role-based monitor permissions from 10 to 11                                   |                                                                           |                              |             |                                                                                |  |
| Related Commands | Command                                                                                             |                                                                           | Description                  |             |                                                                                |  |
|                  | show cts role                                                                                       |                                                                           |                              |             |                                                                                |  |

# cts role-based permissions

default category.

To enable permissions from a source group to a destination group, use the **cts role-based permissions** command in global configuration mode. To remove the permissions, use the **no** form of this command.

 cts role-based permissions {default | from {sgt | unknown}to {sgt | unknown}} {sgt | unknown}} {sgt | unknown}} {sgt | unknown} {sgt | unknown}} {sgt | unknown} {sgt | unknown} {sgt | unknown} {sgt | unknown} {sgt | unknown} {sgt | unknown} {sgt | unknown} {sgt | unknown} {sgt | unknown} {sgt | unknown} {sgt | unknown} {sgt | unknown} {sgt | unknown} {sgt | unknown} {sgt | unknown} {sgt | unknown} {sgt | unknown} {sgt | unknown} {sgt | unknown} {sgt | unknown} {sgt | unknown} {sgt | unknown} {sgt | unknown} {sgt | unknown} {sgt | unknown} {sgt | unknown} {sgt | unknown} {sgt | unknown} {sgt | unknown} {sgt | unknown} {sgt | unknown} {sgt | unknown} {sgt | unknown} {sgt | unknown} {sgt | unknown} {sgt | unknown} {sgt | unknown} {sgt | unknown} {sgt | unknown} {sgt | unknown} {sgt | unknown} {sgt | unknown} {sgt | unknown} {sgt | unknown} {sgt | unknown} {sgt | unknown} {sgt | unknown} {sgt | unknown} {sgt | unknown} {sgt | unknown} {sgt | unknown} {sgt | unknown} {sgt | unknown} {sgt | unknown} {sgt | unknown} {sgt | unknown} {sgt | unknown} {sgt | unknown} {sgt | unknown} {sgt | unknown} {sgt | unknown} {sgt | unknown} {sgt | unknown} {sgt | unknown} {sgt | unknown} {sgt | unknown} {sgt | unknown} {sgt | unknown} {sgt | unknown} {sgt | unknown} {sgt | unknown} {sgt | unknown} {sgt | unknown} {sgt | unknown} {sgt | unknown} {sgt | unknown} {sgt | unknown} {sgt | unknown} {sgt | unknown} {sgt | unknown} {sgt | unknown} {sgt | unknown} {sgt | unknown} {sgt | unknown} {sgt | unknown} {sgt | unknown} {sgt | unknown} {sgt | unknown} {sgt | unknown} {sgt | unknown} {sgt | unknown} {sgt | unknown} {sgt | unknown} {sgt | unknown} {sgt | unknown} {sgt | unknown} {sgt | unknown} {sgt | unknown} {sgt | unknown} {sgt | unknown} {sgt | unknown} {sgt | unknown} {sgt | unknown} {sgt | unknown} {sgt | unknown} {sgt | unknown} {sgt | unknown} {sgt | unknown} {sgt | unknown} {sgt | unknown} {sgt | unknown} {sgt | unknown} {sgt | unknown} {sgt | unknown} {sgt | unknown} {sgt | unknown} {sgt | unknown

|                  | from Specifies the source group tag of the filtered traffic.                                                                                                    |                                                                                                    |                             |             |  |  |
|------------------|----------------------------------------------------------------------------------------------------|----------------------------------------------------------------------------------------------------|-----------------------------|-------------|--|--|
|                  | <i>sgt</i> Security Group Tag (SGT). Valid values are from 2 to 65519.                                                                                                    |                                                                                                    |                             |             |  |  |
|                  | unknown                                                                                                    | Specifies an unknow                                                                                                    | n source or destination gr  | oup tag.    |  |  |
|                  | rbacl-name                                                                                                    | <i>acl-name</i> Role-based access control list (RBACL) or SGACL name. Up to 16 SGACLs can be specified in the configuration. |                             |             |  |  |
|                  | ipv4                                                                                                    | Specifies the IPv4 p                                                                                                    | rotocol.                    |             |  |  |
|                  | ipv6                                                                                                    | Specifies the IPv6 p                                                                                                    | rotocol.                    |             |  |  |
| Command Default  | Permissions                                                                                                    | from a source group t                                                                                                    | o a destination group is no | ot enabled. |  |  |
| Command Modes    | Global configuration (config)                                                                                                    |                                                                                                    |                             |             |  |  |
| Command History  | Release                                                                                                    | Modi                                                                                                    | fication                    |             |  |  |
|                  | Cisco IOS XE Denali This command was introduced.<br>16.1.1                                                                                                    |                                                                                                    |                             |             |  |  |
| Usage Guidelines | Use the <b>cts role-based permissions</b> command to define, replace, or delete the list of SGACLs for a given source group tag (SGT), destination group tag (DGT) pair. This policy is in effect as long as there is no dynamic policy for the same DGT or SGT. |                                                                                                    |                             |             |  |  |
|                  | The <b>cts role-based permissions default</b> command defines, replaces, or deletes the list of SGACLs of the default policy as long as there is no dynamic policy for the same DGT.                                                                             |                                                                                                    |                             |             |  |  |
|                  | The following example shows how to enable permissions for a destination group:                                                                                                    |                                                                                                    |                             |             |  |  |
|                  | Device(config)# cts role-based permissions from 6 to 6 mon_2                                                                                                    |                                                                                                    |                             |             |  |  |
| Related Commands | Command                                                                                                    |                                                                                                    | Description                 |             |  |  |

show cts role-based permissions Displays the SGACL permission list.

### cts role-based sgt-map

To manually map a source IP address to a Security Group Tag (SGT) on either a host or a VRF, use the **cts role-based sgt-map** command in global configuration mode. Use the **no** form of the command to remove the mapping.

cts role-based sgt-map {ipv4\_netaddress | ipv6\_netaddress | ipv4\_netaddress/prefix | ipv6\_netaddress/prefix} sgt sgt-number cts role-based sgt-map host {ipv4\_hostaddress | ipv6\_hostaddress} sgt sgt-number cts role-based sgt-map vlan-list [{vlan\_ids | all}] sgt sgt-number cts role-based sgt-map vrf instance\_name {ipv4\_netaddress | ipv6\_netaddress | ipv4\_netaddress/prefix | ipv6\_netaddress/prefix | host {ipv4\_hostaddress | ipv6\_hostaddress}} sgt sgt-number no cts role-based sgt-map

| Syntax Description | ipv4_netaddress  <br>ipv6_netaddress                                                                                                    |         | Specifies the network to be associated with an SGT. Enter IPv4 address in dot decimal notation; IPv6 in colon hexadecimal notation.                                |  |                 |
|--------------------|----------------------------------------------------------------------------------------------------|---------|----------------------------------------------------------------------------------------------------|--|-----------------|
|                    | ipv4_netaddress/prefix  <br>ipv6_netaddress/prefix<br>host {ipv4_hostaddress  <br>ipv6_hostaddress}                                                                                                    |         | Maps the SGT to all hosts of the specified subnet address (IPv4 or<br>IPv6). IPv4 is specified in dot decimal CIDR notation, IPv6 in colon<br>hexadecimal notation |  |                 |
|                    |                                                                                                    |         | Binds the specified host IP address with the SGT. Enter the IPv4 address in dot decimal notation; IPv6 in colon hexadecimal notation.                              |  |                 |
|                    | <b>vlan-list</b> { <i>vlan_ids</i>   <b>al</b>                                                                                                    | ]}      | <ul> <li>Specifies VLAN IDs.</li> <li>(Optional) <i>vlan_ids</i>: Individual VLAN IDs are separated by commas, a range of IDs specified with a hyphen.</li> </ul>  |  |                 |
|                    |                                                                                                    |         | • (Optional) all: Specifies all VLAN IDs.                                                                                                    |  |                 |
|                    | vrf instance_name sgt sgt-number                                                                                                    |         | Specifies a VRF instance, previously created on the device.Specifies the SGT number from 0 to 65,535.                                                              |  |                 |
|                    |                                                                                                    |         |                                                                                                    |  | Command Default |
| Command Modes      | - Global configuration (conf                                                                                                    | fig)    |                                                                                                    |  |                 |
| Command History    | Release                                                                                                    | Modific | ation                                                                                                    |  |                 |
|                    | Cisco IOS XE Denali This con<br>16.1.1                                                                                                    |         | nmand was introduced.                                                                                                    |  |                 |
| Usage Guidelines   | If you do not have a Cisco Identity Services Engine, Cisco Secure ACS, dynamic Address Resolution Protocol (ARP) inspection, Dynamic Host Control Protocol (DHCP) snooping, or Host Tracking available on your device to automatically map SGTs to source IP addresses, you can manually map an SGT to the following with the <b>cts role-based sgt-map</b> command: |         |                                                                                                    |  |                 |
|                    | • A single host IPv4 or IPv6 address                                                                                                    |         |                                                                                                    |  |                 |
|                    | • All hosts of an IPv4 or IPv6 network or subnetwork                                                                                                    |         |                                                                                                    |  |                 |
|                    | • VRFs                                                                                                    |         |                                                                                                    |  |                 |
|                    | • Single or multiple VI                                                                                                    | LANs    |                                                                                                    |  |                 |

The **cts role-based sgt-map** command binds the specified SGT with packets that fall within the specified network address.

SXP exports an exhaustive expansion of all possible individual IP–SGT bindings within the specified network or subnetwork. IPv6 bindings and subnet bindings are exported only to SXP listener peers of SXP version 2 or later. The expansion does not include host bindings which are known individually or are configured or learnt from SXP for any nested subnet bindings.

The **cts role-based sgt-map host** command binds the specified SGT with incoming packets when the IP source address is matched by the specified host address. This IP-SGT binding has the lowest priority and is ignored in the presence of any other dynamically discovered bindings from other sources (such as, SXP or locally authenticated hosts). The binding is used locally on the device for SGT imposition and SGACL enforcement. It is exported to SXP peers if it is the only binding known for the specified host IP address.

The **vrf** keyword specifies a virtual routing and forwarding table previously defined with the vrf definition global configuration command. The IP-SGT binding specified with the **cts role-based sgt-map vrf** global configuration command is entered into the IP-SGT table associated with the specified VRF and the IP protocol version which is implied by the type of IP address entered.

The **cts role-based sgt-map vlan-list** command binds an SGT with a specified VLAN or a set of VLANs. The keyword **all** is equivalent to the full range of VLANs supported by the device and is not preserved in the nonvolatile generation (NVGEN) process. The specified SGT is bound to incoming packets received in any of the specified VLANs. The system uses discovery methods such as DHCP and/or ARP snooping (a.k.a. IP device tracking) to discover active hosts in any of the VLANs mapped by this command. Alternatively, the system could map the subnet associated with the SVI of each VLAN to the specified SGT. SXP exports the resulting bindings as appropriate for the type of binding.

### **Examples** The following example shows how to manually map a source IP address to an SGT:

Device (config) # cts role-based sgt-map 10.10.1.1 sgt 77

In the following example, a device binds host IP address 10.1.2.1 to SGT 3 and 10.1.2.2 to SGT 4. These bindings are forwarded by SXP to an SGACL enforcement device.

Device(config) # cts role-based sgt-map host 10.1.2.1 sgt 3
Device(config) # cts role-based sgt-map host 10.1.2.2 sgt 4

| Related Commands | Command                     | Description                                     |
|------------------|-----------------------------|-------------------------------------------------|
|                  | show cts role-based sgt-map | Displays role-based access control information. |

### cts sxp connection peer

To enter the Cisco TrustSec Security Group Tag (SGT) Exchange Protocol (CTS-SXP) peer IP address, to specify if a password is used for the peer connection, to specify the global hold-time period for a listener or speaker device, and to specify if the connection is bidirectional, use the **cts sxp connection peer** command in global configuration mode. To remove these configurations for a peer connection, use the **no** form of this command.

cts sxp connection peer *ipv4-address* {source | password} {default | none} mode {local | peer} [{[[{listener | speaker}] [{hold-time minimum-time maximum-time | vrf vrf-name}]] | both [vrf vrf-name]}]

cts sxp connection peer *ipv4-address* {source | password} {default | none} mode {local | peer} [{[[{listener | speaker}] [{hold-time minimum-time maximum-time | vrf vrf-name}]] | both [vrf vrf-name]}]

| Syntax Description | ipv4-address                                                                                         | SXP peer IPv4 address.                                                                                                    |  |  |
|--------------------|----------------------------------------------------------------------------------------------------|----------------------------------------------------------------------------------------------------|--|--|
|                    | source                                                                                               | Specifies the source IPv4 address.                                                                                                    |  |  |
|                    | password                                                                                             | Specifies that an SXP password is used for the peer connection.                                                                                                    |  |  |
|                    | default                                                                                              | Specifies that the default SXP password is used.                                                                                                    |  |  |
|                    | none                                                                                                 | Specifies no password is used.                                                                                                    |  |  |
|                    | mode                                                                                                 | Specifies either the local or peer SXP connection mode.                                                                                                    |  |  |
|                    | local                                                                                                | Specifies that the SXP connection mode refers to the local device.                                                                                                    |  |  |
|                    | peer                                                                                                 | Specifies that the SXP connection mode refers to the peer device.                                                                                                    |  |  |
|                    | listener                                                                                             | (Optional) Specifies that the device is the listener in the connection.                                                                                                    |  |  |
|                    | speaker                                                                                              | (Optional) Specifies that the device is the speaker in the connection.                                                                                                    |  |  |
|                    | <b>hold-time</b> <i>minimum-time maximum-time</i>                                                    | (Optional) Specifies the hold-time period, in seconds, for the device. The range for minimum and maximum time is from 0 to 65535.                                                                      |  |  |
|                    |                                                                                                    | A <i>maximum-time</i> value is required only when you use the following keywords:<br><b>peer speaker</b> and <b>local listener</b> . In other instances, only a <i>minimum-time</i> value is required. |  |  |
|                    |                                                                                                    | <b>Note</b> If both minimum and maximum times are required, the <i>maximum-time</i> value must be greater than or equal to the <i>minimum-time</i> value.                                              |  |  |
|                    | vrf-name         (Optional) Specifies the virtual routing and forwarding (VRF) instance to the peer. |                                                                                                    |  |  |
|                    | both                                                                                                 | (Optional) Specifies that the device is both the speaker and the listener in the bidirectional SXP connection.                                                                                         |  |  |
| Command Default    | -                                                                                                    | ss is not configured and no CTS-SXP peer password is used for the peer connection.<br>S-SXP connection password is <b>none</b> .                                                                       |  |  |
|                    | -                                                                                                    |                                                                                                    |  |  |
| Command Modes      | Global configuration (confi                                                                          | g)                                                                                                    |  |  |
| Command History    | Release                                                                                              | Modification                                                                                                    |  |  |
|                    | Cisco IOS XE Denali<br>16.1.1                                                                        | This command was introduced.                                                                                                    |  |  |
|                    | 10.1.1                                                                                               |                                                                                                    |  |  |

#### **Usage Guidelines**

When a CTS-SXP connection to a peer is configured with the **cts sxp connection peer** command, only the connection mode can be changed. The **vrf** keyword is optional. If a VRF name is not provided or a VRF name is provided with the **default** keyword, then the connection is set up in the default routing or forwarding domain.

A hold-time *maximum-period* value is required only when you use the following keywords: **peer speaker** and **local listener**. In other instances, only a **hold-time** *minimum-period* value is required.

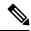

**Note** The *maximum-period* value must be greater than or equal to the *minimum-period* value.

Use the **both** keyword to configure a bidirectional SXP connection. With the support for bidirectional SXP configuration, a peer can act as both a speaker and a listener and propagate SXP bindings in both directions using a single connection.

#### Examples

The following example shows how to enable CTS-SXP and configure the CTS-SXP peer connection on Device A, a speaker, for connection to Device B, a listener:

```
Device_A> enable
Device_A# configure terminal
Device_A# (config) # cts sxp enable
Device_A# (config) # cts sxp default password Ciscol23
Device_A# (config) # cts sxp default source-ip 10.10.1.1
Device_A# (config) # cts sxp connection peer 10.20.2.2 password default mode local speaker
```

The following example shows how to configure the CTS-SXP peer connection on Device\_B, a listener, for connection to Device\_A, a speaker:

```
Device_B> enable
Device_B# configure terminal
Device_B(config) # cts sxp enable
Device_B(config) # cts sxp default password Ciscol23
Device_B(config) # cts sxp default source-ip 10.20.2.2
Device B(config) # cts sxp connection peer 10.10.1.1 password default mode local listener
```

You can also configure both peer and source IP addresses for an SXP connection. The source IP address specified in the **cts sxp connection** command overwrites the default value.

Device\_B(config) # cts sxp connection peer 51.51.51.2 source 51.51.51.1 password none mode local listener

The following example shows how to enable bidirectional CTS-SXP and configure the SXP peer connection on Device\_A to connect to Device\_B:

```
Device_A> enable
Device_A# configure terminal
Device_A# (config) # cts sxp enable
Device_A# (config) # cts sxp default password Cisco123
Device_A# (config) # cts sxp default source-ip 10.10.1.1
Device_A# (config) # cts sxp connection peer 10.20.2.2 password default mode local both
```

| Related Commands | Command                    | Description                                                                                        |
|------------------|----------------------------|----------------------------------------------------------------------------------------------------|
|                  | cts sxp default password   | Configures the Cisco TrustSec SXP default password.                                                |
|                  | cts sxp default source-ip  | Configures the Cisco TrustSec SXP source IPv4 address.                                             |
|                  | cts sxp enable             | Enables Cisco TrustSec SXP on a device.                                                            |
|                  | cts sxp log                | Enables logging for IP-to-SGT binding changes.                                                     |
|                  | cts sxp reconciliation     | Changes the Cisco TrustSec SXP reconciliation period.                                              |
|                  | cts sxp retry              | Changes the Cisco TrustSec SXP retry period timer.                                                 |
|                  | cts sxp speaker hold-time  | Configures the global hold-time period of a speaker device in a Cisco TrustSec SGT SXPv4 network.  |
|                  | cts sxp listener hold-time | Configures the global hold-time period of a listener device in a Cisco TrustSec SGT SXPv4 network. |
|                  | show cts sxp               | Displays the status of all Cisco TrustSec SXP configurations.                                      |

### cts sxp default password

To specify the Cisco TrustSec Security Group Tag (SGT) Exchange Protocol (CTS-SXP) default password, use the **cts sxp default password** command in global configuration mode. To remove the CTS-SXP default password, use the **no** form of this command.

cts sxp default password {0 unencrypted-pwd | 6 encrypted-key | 7 encrypted-keycleartext-pwd} no cts sxp default password {0 unencrypted-pwd | 6 encrypted-key | 7 encrypted-keycleartext-pwd}

| Syntax Description | <b>0</b> unencrypted-pwd | Specifies that an unencrypted CTS-SXP default password follows. The maximum password length is 32 characters.                         |
|--------------------|--------------------------|----------------------------------------------------------------------------------------------------|
| 6 encrypted-ke     |                          | Specifies that a 6 encryption type password is used as the CTS-SXP default password.<br>The maximum password length is 32 characters. |
|                    | 7 encrypted-key          | Specifies that a 7 encryption type password is used as the CTS-SXP default password.<br>The maximum password length is 32 characters. |
|                    | cleartext-pwd            | Specifies a cleartext CTS-SXP default password. The maximum password length is 32 characters.                                         |

### Command Default Type 0 (cleartext)

#### **Command Modes**

Global configuration (config)

| Command History  | Release                                                                                                    | Modification                                                                      |                                               |  |  |
|------------------|----------------------------------------------------------------------------------------------------|-----------------------------------------------------------------------------------|-----------------------------------------------|--|--|
|                  | Cisco IOS XE Denali<br>16.1.1                                                                                                    | This command was introduced.                                                      |                                               |  |  |
| Usage Guidelines | The <b>cts sxp default password</b> command sets the CTS-SXP default password to be optionally used for all CTS-SXP connections configured on the device. The CTS-SXP password can be cleartext, or encrypted with the <b>0</b> , <b>7</b> , <b>6</b> encryption type keywords. If the encryption type is 0, then an unencrypted cleartext password follows. |                                                                                   |                                               |  |  |
| Examples         | The following example shows how to enable CTS-SXP and configure the CTS-SXP peer connection on Device_A, a speaker, for connection to Device_B, a listener:                                                                                                    |                                                                                   |                                               |  |  |
|                  | Device_A# configure terminal<br>Device_A#(config)# cts sxp enable<br>Device_A#(config)# cts sxp default password Cisco123<br>Device_A#(config)# cts sxp default source-ip 10.10.1.1<br>Device_A#(config)# cts sxp connection peer 10.20.2.2 password default mode local speaker                                                                              |                                                                                   |                                               |  |  |
|                  | The following example shows how to configure the CTS-SXP peer connection on Device_B, a listener, for connection to Device_A, a speaker:                                                                                                    |                                                                                   |                                               |  |  |
|                  | Device B(config)# cts                                                                                                    | <pre>sxp enable sxp default password Ciscol23 sxp default source-ip 10.20.2</pre> | 2.2<br>. password default mode local listener |  |  |
| Related Commands | Command                                                                                                    | Description                                                                       |                                               |  |  |
|                  |                                                                                                    |                                                                                   |                                               |  |  |

| Enters the CTS-SXP peer IP address and specifies if a password is used for the peer connection. |
|-------------------------------------------------------------------------------------------------|
| Configures the CTS-SXP source IPv4 address.                                                     |
| Enables CTS-SXP on a device.                                                                    |
| Enables logging for IP-to-SGT binding changes.                                                  |
| Changes the CTS-SXP reconciliation period.                                                      |
| Changes the CTS-SXP retry period timer.                                                         |
| Displays the status of all SXP configurations.                                                  |
|                                                                                                 |

## cts sxp default source-ip

To configure the Cisco TrustSec Security Group Tag (SGT) Exchange Protocol (CTS-SXP) source IPv4 address, use the **cts sxp default source-ip** command in global configuration mode. To remove the CTS-SXP default source IP address, use the **no** form of this command.

|                    | cts sxp default source-ip <i>ipv4-address</i><br>no cts sxp default source-ip <i>ipv4-address</i> |                |                       |  |
|--------------------|---------------------------------------------------------------------------------------------------|----------------|-----------------------|--|
| Syntax Description | ip-address                                                                                        | Default source | CTS-SXP IPv4 address. |  |
| Command Default    | The CTS-SXP source IP address is not configured.                                                  |                |                       |  |
| Command Modes      | Global configuration (config)                                                                     |                |                       |  |
| Command History    | Delesse                                                                                           |                | Madification          |  |

| Command History | Release                       | Modification                 |
|-----------------|-------------------------------|------------------------------|
|                 | Cisco IOS XE Denali<br>16.1.1 | This command was introduced. |

#### **Usage Guidelines**

The cts sxp default source-ip command sets the default source IP address that CTS-SXP uses for all new TCP connections where a source IP address is not specified. Preexisting TCP connections are not affected when this command is entered. CTS-SXP connections are governed by three timers:

- Retry timer
- · Delete Hold Down timer
- Reconciliation timer

#### **Examples**

The following example shows how to enable CTS-SXP and configure the CTS-SXP peer connection on Device\_A, a speaker, for connection to Device\_B, a listener:

```
Device A# configure terminal
Device A#(config)# cts sxp enable
Device A#(config)# cts sxp default password Cisco123
Device_A#(config)# cts sxp default source-ip 10.10.1.1
Device_A#(config)# cts sxp connection peer 10.20.2.2 password default mode local speaker
```

The following example shows how to configure the CTS-SXP peer connection on Device B, a listener, for connection to Device A, a speaker:

```
Device_B# configure terminal
Device B(config) # cts sxp enable
Device B(config) # cts sxp default password Cisco123
Device_B(config) # cts sxp default source-ip 10.20.2.2
Device B(config) # cts sxp connection peer 10.10.1.1 password default mode local listener
```

| Related Commands | Command                  | Description                                                                                     |
|------------------|--------------------------|-------------------------------------------------------------------------------------------------|
|                  | cts sxp connectionpeer   | Enters the CTS-SXP peer IP address and specifies if a password is used for the peer connection. |
|                  | cts sxp default password | Configures the CTS-SXP default password.                                                        |
|                  | cts sxp enable           | Enables CTS-SXP on a device.                                                                    |

| Command                                                          | Description                                    |  |
|------------------------------------------------------------------|------------------------------------------------|--|
| cts sxp log                                                      | Enables logging for IP-to-SGT binding changes. |  |
| cts sxp reconciliationChanges the CTS-SXP reconciliation period. |                                                |  |
| cts sxp retryChanges the CTS-SXP retry period timer.             |                                                |  |
| show cts sxpDisplays the status of all SXP configurations.       |                                                |  |

### cts sxp filter-enable

To enable filtering after creating filter lists and filter groups, use the **cts sxp filter-enable** command in global configuration mode. To disable filtering, use the **no** form of the command.

cts sxp filter-enable

no cts sxp filter-enable

| Syntax Description | This command has no keywords or arguments.                                                                                                    |                              |  |
|--------------------|----------------------------------------------------------------------------------------------------|------------------------------|--|
| Command Modes      | Global configuration (con                                                                                                    | nfig)                        |  |
| Command History    | Release                                                                                                    | Modification                 |  |
|                    | Cisco IOS XE Denali<br>16.1.1                                                                                                    | This command was introduced. |  |
| Usage Guidelines   | This command can be used at any time to enable or disable filtering. Configured filter lists and filter group can be used to implement filtering only after filtering is enabled. The filter action will only filter bindings that are exchanged after filtering is enabled; there won't be any effect on the bindings that were exchanged befor filtering was enabled. |                              |  |

**Examples** Device (config) # cts sxp filter-enable

| Related Commands | Command                        | Description                                                                                             |
|------------------|--------------------------------|----------------------------------------------------------------------------------------------------|
|                  | cts sxp filter-list            | Creates a SXP filter list to filter IP-SGT bindings based on IP prefixes, SGT or a combination of both. |
|                  | cts sxp filter-group           | Creates a filter group for grouping a set of peers and applying a filter list to them.                  |
|                  | show cts sxp filter-group      | Displays information about the configured filter groups                                                 |
|                  | show cts sxp filter-list       | Displays information about the configured filter lists.                                                 |
|                  | debug cts sxp filter<br>events | Logs events related to the creation, deletion and update of filter-lists and filter-groups              |

### cts sxp filter-group

To create a filter group for grouping a set of peers and applying a filter list to them, use the **cts sxp filter-group** command in global configuration mode. To delete a filter group, use the **no** form of this command.

**cts sxp filter-group** {**listener** | **speaker**} {*filter-group-name* | **global** *filter-list-name*} **no cts sxp filter-group** {**listener** | **speaker**} {*filter-group-name* | **global** *filter-list-name*}

| Syntax Description | listener          | Creates a filter group for a set of listeners.  |
|--------------------|-------------------|-------------------------------------------------|
|                    | speaker           | Creates a filter group for a set of speakers.   |
|                    | global            | Groups all speakers or listeners on the device. |
|                    | filter-group-name | Name of the filter group.                       |
|                    | filter-list-name  | Name of the filter list.                        |

#### **Command Modes**

Global configuration (config)

| Command History | Release                       | Modification                 |
|-----------------|-------------------------------|------------------------------|
|                 | Cisco IOS XE Denali<br>16.1.1 | This command was introduced. |

**Usage Guidelines** Issuing this command, places the device in the filter group configuration mode. From this mode, you can specify the devices to be grouped and apply a filter list to the filter group.

The command format to add devices or peers to the group is a follows:

#### peer ipv4 peer-IP

In a single command, you can add one peer. To add more peers, repeat the command as many times as required.

The command format to apply a filter list to the group is as follows:

#### filter filter-list-name

You cannot specify a peer list for the global listener and global speaker filter-group options because in this case the filter is applied to all SXP connections.

When both the global filter group and peer-based filter groups are applied, the global filter takes priority. If only a global listener or global speaker filter group is configured, then the global filtering takes precendence only in that specific direction. For the other direction, the peer-based filter group is implemented.

#### **Examples**

The following example shows how to create a listener group called **group\_1**, and assign peers and a filter list to this group:

```
Device# configure terminal
Device(config)# cts sxp filter-group listener group_1
Device(config-filter-group)# filter filter 1
```

```
Device(config-filter-group)# peer ipv4 10.0.0.1
Device(config-filter-group)# peer ipv4 10.10.10.1
```

The following example shows how to create a global listener group called **group 2**:

```
Device# configure terminal
Device(config)# cts sxp filter-group listener global group_2
```

| Related | Commands |
|---------|----------|
|---------|----------|

| Command                        | Description                                                                                             |
|--------------------------------|----------------------------------------------------------------------------------------------------|
| cts sxp filter-list            | Creates a SXP filter list to filter IP-SGT bindings based on IP prefixes, SGT or a combination of both. |
| cts sxp filter-enable          | Enables filtering.                                                                                      |
| show cts sxp filter-group      | Displays information about the configured filter groups.                                                |
| show cts sxp filter-list       | Displays information about the configured filter lists.                                                 |
| debug cts sxp filter<br>events | Logs events related to the creation, deletion and update of filter-lists and filter-groups              |

### cts sxp filter-list

To create a SXP filter list to hold a set of filter rules for filtering IP-SGT bindings, use the **cts sxp filter-list** command in global configuration mode. To delete a filter list, use the **no** form of the command.

cts sxp filter-list filter-list-name no cts sxp filter-list filter-list-name

| Syntax Description | filter-list-name Name of t                              | he filter-list.                         |                                                |
|--------------------|---------------------------------------------------------|-----------------------------------------|------------------------------------------------|
| Command Modes      | - Global configuration (con                             | fig)                                    |                                                |
| Command History    | Release                                                 | Modification                            |                                                |
|                    | Cisco IOS XE Denali<br>16.1.1                           | This command was introduced.            |                                                |
| Usage Guidelines   | - Issuing this command, pla rules for the filter lists. | ces the device in the filter list confi | guration mode. From this mode, you can specify |
|                    | A filter rule can be based                              | on SGT or IP Prefixes or a combin       | ation of both SGT and IP Prefixes.             |
|                    | The command format to a                                 | dd rules to the group is a follows:     |                                                |
|                    | sequence-number action                                  | (permit/deny) filter-type(ipv4/ip       | <b>v6/sgt)</b> value/values                    |
|                    | For example, to permit SC                               | GT-IP bindings whose SGT value i        | s 20, the rule is as follows:                  |
|                    | 30 permit sgt 20                                        |                                         |                                                |
|                    | 50 permit Sgt 20                                        |                                         |                                                |

| Related Commands | Command                                                                                                    | Command Description                        |  |  |
|------------------|----------------------------------------------------------------------------------------------------|--------------------------------------------|--|--|
|                  | Device# configure terminal<br>Device(config)# cts sxp filter-list filter_1<br>Device (config-filter-list)# 10 deny ipv4 10.0.0.1/24 permit sgt 100<br>Device(config-filter-list)# 20 permit sgt 60 61 62 63                                                                                                    |                                            |  |  |
| Examples         | The following example shows how to create a filter list and add some rules to the list:                                                                                                    |                                            |  |  |
|                  | Device(config-filter-list)# 10 deny 10.0.0.1/24 permit sgt 30 20                                                                                                    |                                            |  |  |
|                  | Similarly, in the rule below the binding with the sgt value 20 will be permitted even if the sgt of the IP prefix 10.0.0.1 is 20, and the first action does not permit the binding.                                                                                                    |                                            |  |  |
|                  | Device(config-filter-li                                                                                                    | .st)# 10 permit sgt 30 20 deny 10.0.0.1/24 |  |  |
|                  | In a SGT and IP prefix combination rule, if there is a match for the binding in both the parts of the rule, then the action specified in the second part of the rule takes precedence. For example, in the following rule, if the SGT value of the IP prefix 10.0.0.1 is 20, the corresponding binding will be denied even if the first part of the rule permits the binding. |                                            |  |  |
|                  | The range of valid SGT values is between 2 and 65519. To provide multiple SGT values in a rule, seperate the values using a space. A maximum of 8 SGT values are allowed in a rule.                                                                                                    |                                            |  |  |
|                  | Note that the sequence number is optional. If you do not specify a sequence number, it is generated by the system. Sequence numbers are automatically incremented by a value of 10 from the last used/configured sequence number. A new rule can be inserted by specifying a sequence number in between two existing rules.                                                   |                                            |  |  |
|                  |                                                                                                    |                                            |  |  |

| Related Commands | Command                        | Description                                                                                 |
|------------------|--------------------------------|---------------------------------------------------------------------------------------------|
|                  | cts sxp filter-enable          | Enable SXP IP-prefix and SGT-based filtering.                                               |
|                  | cts sxp filter-group           | Creates a filter group for grouping a set of peers and applying a filter list to them.      |
|                  | show cts sxp filter-group      | Displays information about the configured filter groups.                                    |
|                  | show cts sxp filter-list       | Displays information about the configured filter lists.                                     |
|                  | debug cts sxp filter<br>events | Logs events related to the creation, deletion and update of filter-lists and filter-groups. |

### cts sxp log binding-changes

To enable logging for IP-to-Cisco TrustSec Security Group Tag (SGT) Exchange Protocol (CTS-SXP) binding changes, use the **cts sxp log binding-changes** command in global configuration mode. To disable logging, use the **no** form of this command.

cts sxp log binding-changes no cts sxp log binding-changes

**Command Default** Logging is disabled.

| Command Modes    | -<br>Global configuration (confi | g)                                                                                         |                                                                                                |  |
|------------------|----------------------------------|--------------------------------------------------------------------------------------------|------------------------------------------------------------------------------------------------|--|
| Command History  | Release                          | Modification                                                                               |                                                                                                |  |
|                  | Cisco IOS XE Denali<br>16.1.1    | This command was introduced.                                                               |                                                                                                |  |
| Usage Guidelines |                                  | whenever IP address-to-SGT bind                                                            | for IP-to-SGT binding changes. SXP syslogs<br>ling occurs (add, delete, change). These changes |  |
| Related Commands | Command                          | Description                                                                                |                                                                                                |  |
|                  | cts sxp connectionpeer           | eer Enters the CTS-SXP peer IP address and specifies if a password is used peer connection |                                                                                                |  |
|                  | cts sxp default password         | Configures the CTS-SXP defaul                                                              | t password.                                                                                    |  |
|                  | cts sxp default source-ip        | Configures the CTS-SXP source                                                              | PIPv4 address.                                                                                 |  |
|                  | cts sxp enable                   | Enables CTS-SXP on a device.                                                               |                                                                                                |  |
|                  | cts sxp reconciliation           | Changes the CTS-SXP reconciliation period.                                                 |                                                                                                |  |
|                  | cts sxp retry                    | Changes the CTS-SXP retry period timer.                                                    |                                                                                                |  |
|                  | show cts sxp                     | Displays status of all SXP configurations.                                                 |                                                                                                |  |

### cts sxp reconciliation period

To change the Cisco TrustSec Security Group Tag (SGT) Exchange Protocol (CTS-SXP) reconciliation period, use the **cts sxp reconciliation period** command in global configuration mode. To return the CTS-SXP reconciliation period to its default value, use the **no** form of this command.

cts sxp reconciliation period seconds no cts sxp reconciliation period seconds

| Syntax Description | seconds CTS-SXP reconciliation timer in seconds. The range is from 0 to 64000. The default is 120. |                              |  |
|--------------------|----------------------------------------------------------------------------------------------------|------------------------------|--|
| Command Default    | 120 seconds (2 minutes)                                                                            |                              |  |
| Command Modes      | Global configuration (config)                                                                      |                              |  |
| Command History    | Release                                                                                            | Modification                 |  |
|                    | Cisco IOS XE Denali<br>16.1.1                                                                      | This command was introduced. |  |

#### Usage Guidelines

After a peer terminates a CTS-SXP connection, an internal delete hold-down timer starts. If the peer reconnects before the delete hold-down timer expires, then the CTS-SXP reconciliation timer starts. While the CTS-SXP reconciliation period timer is active, the CTS-SXP software retains the SGT mapping entries learned from the previous connection and removes invalid entries. Setting the SXP reconciliation period to 0 seconds disables the timer and causes all entries from the previous connection to be removed.

| Related Commands | Command                   | Description                                                                                     |
|------------------|---------------------------|-------------------------------------------------------------------------------------------------|
|                  | cts sxp connection peer   | Enters the CTS-SXP peer IP address and specifies if a password is used for the peer connection. |
|                  | cts sxp default password  | Configures the CTS-SXP default password.                                                        |
|                  | cts sxp default source-ip | Configures the CTS-SXP source IPv4 address.                                                     |
|                  | cts sxp enable            | Enables CTS-SXP on a device.                                                                    |
|                  | cts sxp log               | Turns on logging for IP to SGT binding changes.                                                 |
|                  | cts sxp retry             | Changes the CTS-SXP retry period timer.                                                         |
|                  | show cts sxp              | Displays status of all CTS-SXP configurations.                                                  |

### cts sxp retry period

To change the Cisco TrustSec Security Group Tag (SGT) Exchange Protocol (CTS-SXP) retry period timer, use the **cts sxp retry period** command in global configuration mode. To return the CTS-SXP retry period timer to its default value, use the **no** form of this command.

cts sxpretry period seconds no cts sxpretry period seconds

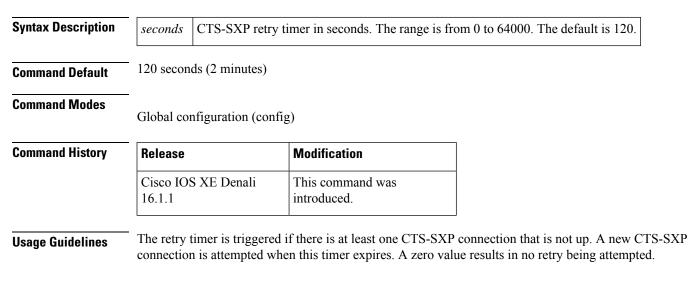

| Related Commands | Command                   | Description                                                                                     |
|------------------|---------------------------|-------------------------------------------------------------------------------------------------|
|                  | cts sxp connectionpeer    | Enters the CTS-SXP peer IP address and specifies if a password is used for the peer connection. |
|                  | cts sxp default password  | Configures the CTS-SXP default password.                                                        |
|                  | cts sxp default source-ip | Configures the CTS-SXP source IPv4 address.                                                     |
|                  | cts sxp enable            | Enables CTS-SXP on a device.                                                                    |
|                  | cts sxp log               | Enables logging for IP-to-SGT binding changes.                                                  |
|                  | cts sxp reconciliation    | Changes the CTS-SXP reconciliation period.                                                      |
|                  | show cts sxp              | Displays the status of all CTS-SXP configurations.                                              |

### propagate sgt (cts manual)

To enable Security Group Tag (SGT) propagation at Layer 2 on Cisco TrustSec Security (CTS) interfaces, use the **propagate sgt** command in interface configuration mode. To disable SGT propagation, use the **no** form of this command.

|                    | propagate sgt                                                                                                    |                                        |       |  |  |
|--------------------|----------------------------------------------------------------------------------------------------|----------------------------------------|-------|--|--|
| Syntax Description | This command has no arguments or keywords.                                                                                                    |                                        |       |  |  |
| Command Default    | SGT processing propagat                                                                                                    | SGT processing propagation is enabled. |       |  |  |
| Command Modes      | CTS manual interface cor                                                                                                    | nfiguration mode (config-if-cts-mar    | uual) |  |  |
| Command History    | Release                                                                                                    | Release Modification                   |       |  |  |
|                    | Cisco IOS XE Denali<br>16.1.1                                                                                                    | This command was introduced.           |       |  |  |
| Usage Guidelines   | SGT processing propagation allows a CTS-capable interface to accept and transmit a CTS Meta Data (CMD) based L2 SGT tag. The <b>no propagate sgt</b> command can be used to disable SGT propagation on an interface in situations where a peer device is not capable of receiving an SGT, and as a result, the SGT tag cannot be put in the L2 header. |                                        |       |  |  |
| Examples           | The following example shows how to disable SGT propagation on a manually-configured TrustSec-capable interface:                                                                                                    |                                        |       |  |  |
|                    | Device# <b>configure terminal</b><br>Device(config)# <b>interface gigabitethernet 0</b><br>Device(config-if)# <b>cts manual</b><br>Device(config-if-cts-manual)# <b>no propagate sgt</b>                                                                                                    |                                        |       |  |  |
|                    | The following example shows that SGT propagation is disabled on Gigabit Ethernet interface 0:                                                                                                    |                                        |       |  |  |

```
Device#show cts interface brief

Global Dot1x feature is Disabled

Interface GigabitEthernet0:

CTS is enabled, mode: MANUAL

IFC state: OPEN

Authentication Status: NOT APPLICABLE

Peer identity: "unknown"

Peer's advertised capabilities: ""

Authorization Status: NOT APPLICABLE

SAP Status: NOT APPLICABLE

Propagate SGT: Disabled

Cache Info:

Cache applied to link : NONE
```

| Related Commands | Command            | Description                                                  |
|------------------|--------------------|--------------------------------------------------------------|
|                  | cts manual         | Enables an interface for CTS.                                |
|                  | show cts interface | Displays Cisco TrustSec states and statistics per interface. |

### show cts credentials

To display the Cisco TrustSec (CTS) device ID, use the **show cts credentials** command in EXEC or privileged EXEC mode.

#### show cts credentials

**Syntax Description** This command has no commands or keywords.

**Command Modes** 

Privileged EXEC (#) User EXEC (>)

| Command History | Release                       | Modification                 |
|-----------------|-------------------------------|------------------------------|
|                 | Cisco IOS XE Denali<br>16.1.1 | This command was introduced. |

**Examples** The following example displays output:

```
Device# show cts credentials
```

CTS password is defined in keystore, device-id = r4

| Related Commands | Command         | Description                             |  |
|------------------|-----------------|-----------------------------------------|--|
|                  | cts credentials | Specifies the TrustSec ID and password. |  |

### show cts interface

To display Cisco TrustSec (CTS) configuration statistics for an interface(s), use the **show cts interface** command in EXEC or privileged EXEC mode.

**show cts interface** [{**GigabitEthernet** *port* | **Vlan** *number* | **brief** | **summary**}]

| Syntax Description | port                                                                                                    | <i>rt</i> (Optional) Gigabit Ethernet interface number. A verbose status output for this interface is returned. |                           |                                                           |  |
|--------------------|----------------------------------------------------------------------------------------------------|----------------------------------------------------------------------------------------------------|---------------------------|-----------------------------------------------------------|--|
|                    | number                                                                                                    | (Optional) V                                                                                                    | LAN interface number f    | from 1 to 4095.                                           |  |
|                    | brief                                                                                                    | (Optional) D                                                                                                    | isplays abbreviated statu | tus for all CTS interfaces.                               |  |
|                    | summary                                                                                                    | (Optional) Displays a tabular summary of all CTS interfaces with 4 or 5 key status fields for each interface.   |                           |                                                           |  |
| Command Default    | None                                                                                                    |                                                                                                    |                           |                                                           |  |
| Command Modes      | EXEC (>)<br>Privileged l                                                                                                    | EXEC (#)                                                                                                    |                           |                                                           |  |
| Command History    | Release                                                                                                    |                                                                                                    | Modification              |                                                           |  |
|                    | Cisco IOS<br>16.1.1                                                                                                    | XE Denali                                                                                                    | This command was i        | introduced.                                               |  |
| Usage Guidelines   | Use the sho                                                                                                    | w cts interfac                                                                                                  | e command without key     | eywords to display verbose status for all CTS interfaces. |  |
| Examples           | The followi                                                                                                    | ng example dis                                                                                                  | plays output without usin | ing a keyword (verbose status for all CTS interfaces):    |  |
|                    | Device# show cts interface                                                                                                    |                                                                                                    |                           |                                                           |  |
|                    | <pre>Global Dot1x feature is Disabled<br/>Interface GigabitEthernet0/1/0:<br/>CTS is enabled, mode: MANUAL<br/>IFC state: OPEN<br/>Interface Active for 00:00:18.232<br/>Authentication Status: NOT APPLICABLE<br/>Peer identity: "unknown"<br/>Peer's advertised capabilities: ""<br/>Authorization Status: NOT APPLICABLE<br/>SAP Status: NOT APPLICABLE<br/>Configured pairwise ciphers:<br/>gcm-encrypt<br/>null</pre> |                                                                                                    |                           |                                                           |  |
|                    | Replay protection: enabled<br>Replay protection mode: STRICT                                                                                                    |                                                                                                    |                           |                                                           |  |
|                    | Selected cipher:                                                                                                    |                                                                                                    |                           |                                                           |  |
|                    |                                                                                                    |                                                                                                    |                           |                                                           |  |

| Propagate SGT: Enabled       | ł |
|------------------------------|---|
| Cache Info:                  |   |
| Cache applied to link : NONE | 2 |
| Statistics:                  |   |
| authc success:               | 0 |
| authc reject:                | 0 |
| authc failure:               | 0 |
| authc no response:           | 0 |
| authc logoff:                | 0 |
| sap success:                 | 0 |
| sap fail:                    | 0 |
| authz success:               | 0 |
| authz fail:                  | 0 |
| port auth fail:              | 0 |
| Ingress:                     |   |
| control frame bypassed:      | 0 |
| sap frame bypassed:          | 0 |
| esp packets:                 | 0 |
| unknown sa:                  | 0 |
| invalid sa:                  | 0 |
| inverse binding failed:      | 0 |
| auth failed:                 | 0 |
| replay error:                | 0 |
| Egress:                      |   |
| control frame bypassed:      | 0 |
| esp packets:                 | 0 |
| sgt filtered:                | 0 |
| sap frame bypassed:          | 0 |
| unknown sa dropped:          | 0 |
| unknown sa bypassed:         | 0 |

The following example displays output using the **brief** keyword:

Device# show cts interface brief Global Dot1x feature is Disabled Interface GigabitEthernet0/1/0: CTS is enabled, mode: MANUAL IFC state: OPEN Interface Active for 00:00:40.386 Authentication Status: NOT APPLICABLE Peer identity: "unknown" Peer's advertised capabilities: "" Authorization Status: NOT APPLICABLE SAP Status: NOT APPLICABLE Propagate SGT: Enabled Cache Info: Cache applied to link : NONE

| Related Commands | Command                                                   | Description                                                                                          |
|------------------|-----------------------------------------------------------|----------------------------------------------------------------------------------------------------|
|                  | cts manual                                                | Enables an interface for CTS.                                                                        |
|                  | <b>cts sxp enable</b> Configures SXP on a network device. |                                                                                                    |
|                  | propagate sgt                                             | Enables Security Group Tag (SGT) propagation at Layer 2 on Cisco TrustSec Security (CTS) interfaces. |

### show cts role-based permissions

To display the role-based (security group) access control permission list, use the **show cts role-based permissions** command in privileged EXEC mode.

show cts role-based permissions [{default [{details | ipv4 [details] | ipv6 [details]}] | from {{sgt | unknown }[{ipv4 | ipv6 | to {{sgt | unknown}[{details | ipv4 [details] | ipv6 [details]}]}] | ipv4 | ipv6 | platform | to {sgt | unknown}[{ipv4 | ipv6}]}]

| Syntax Description | default                                                                                                    | (Optional) Displays information about the default permission list.                                                                                                    |                              |  |
|--------------------|----------------------------------------------------------------------------------------------------|----------------------------------------------------------------------------------------------------|------------------------------|--|
| -                  | details                                                                                                    | (Optional) Displays attached access control list (ACL) details.                                                                                                    |                              |  |
| -                  | ipv4                                                                                                    | (Optional) Displays information about the IPv4 protocol.                                                                                                    |                              |  |
| -                  | ipv6                                                                                                    | (Optional) Displays information about the IPv6 protocol.                                                                                                    |                              |  |
| -                  | from                                                                                                    | (Optional) Displays information about the source group.                                                                                                    |                              |  |
| -                  | sgt                                                                                                    | (Optional) Security Group Tag. Valid values are from 2 to 65519.                                                                                                    |                              |  |
| -                  | to                                                                                                    | (Optional) Displays information about the destination group.                                                                                                    |                              |  |
| -                  | unknown                                                                                                    | (Optional) Displays information about unknown source and destination groups.                                                                                                    |                              |  |
| -                  | platform                                                                                                    | (Optional) Displays information about the platform.                                                                                                    |                              |  |
| Command Modes F    | Privileged I                                                                                                    | EXE (#)                                                                                                    |                              |  |
| Command History    | Release                                                                                                    | Modification                                                                                                    |                              |  |
|                    | Cisco IOS<br>16.1.1                                                                                                    | XE Denali This command was introduced.                                                                                                    |                              |  |
| g<br>ti<br>ti      | group tag (S<br>hese keywo<br>he <b>to</b> keyw                                                                                                    | and displays the content of the SGACL permission matrix. You can specify the second displays the <b>from</b> keyword and the destination SGT by using the <b>to</b> keywords are specified RBACLs of a single cell are displayed. An entire column is displayed is used. An entire row is displayed when the <b>from</b> keyword is used. The entire splayed when both the <b>from</b> and <b>to</b> keywords are omitted. | rd. When both ayed when only |  |
| S                  | The command output is sorted by destination SGT as a primary key and the source SGT as a secondary key. SGACLs for each cell is displayed in the same order they are defined in the configuration or acquired from Cisco Identity Services Engine (ISE). |                                                                                                    |                              |  |
|                    | The <b>details</b> keyword is provided when a single cell is selected by specifying both <b>from</b> and <b>to</b> keywords. When the <b>details</b> keyword is specified the access control entries of SGACLs of a single cell are displayed.           |                                                                                                    |                              |  |
| Т                  | The followi                                                                                                    | ng is sample output from the show role-based permissions command:                                                                                                    |                              |  |
| E                  | Device# <b>sh</b>                                                                                                    | now cts role-based permissions                                                                                                    |                              |  |

```
IPv4 Role-based permissions default (monitored):
default_sgacl-02
Permit IP-00
IPv4 Role-based permissions from group 305:sgt to group 306:dgt (monitored):
test_reg_tcp_permit-02
RBACL Monitor All for Dynamic Policies : TRUE
RBACL Monitor All for Configured Policies : FALSE
IPv4 Role-based permissions from group 6:SGT_6 to group 6:SGT_6 (configured):
    mon_1
IPv4 Role-based permissions from group 10 to group 11 (configured):
    mon_2
RBACL Monitor All for Dynamic Policies : FALSE
RBACL Monitor All for Configured Policies : FALSE
```

| Related Commands | Command                    | Description                                                     |
|------------------|----------------------------|-----------------------------------------------------------------|
|                  | cts role-based permissions | Enables permissions from a source group to a destination group. |
|                  | cts role-based monitor     | Enables role-based access list monitoring.                      |

### show cts server-list

To display the list of RADIUS servers available to Cisco TrustSec (CTS) seed and nonseed devices, use the **show cts server-list** command in user EXEC or privileged EXEC mode.

show cts server-list

**Syntax Description** This command has no commands or keywords.

**Command Modes** 

Privileged EXEC (#) User EXEC (>)

| Command History | Release                       | Modification                 |
|-----------------|-------------------------------|------------------------------|
|                 | Cisco IOS XE Denali<br>16.1.1 | This command was introduced. |

**Usage Guidelines** This command is useful for gathering CTS RADIUS server address and status information.

```
Examples
```

The following example displays the CTS RADIUS server list:

```
Device> show cts server-list
CTS Server Radius Load Balance = DISABLED
Server Group Deadtime = 20 secs (default)
Global Server Liveness Automated Test Deadtime = 20 secs
Global Server Liveness Automated Test Idle Time = 60 mins
Global Server Liveness Automated Test = ENABLED (default)
Preferred list, 1 server(s):
 *Server: 10.0.1.6, port 1812, A-ID 1100E046659D4275B644BF946EFA49CD
Status = ALIVE
auto-test = TRUE, idle-time = 60 mins, deadtime = 20 secs
```

| Installed | list: ACSSer | verLis | st1-000 | )1, 1 | serv  | ver(s): |           |       |        |   |
|-----------|--------------|--------|---------|-------|-------|---------|-----------|-------|--------|---|
| *Server:  | 101.0.2.61,  | port 1 | L812, A | A-ID  | 1100E | 046659  | D4275B644 | BF946 | EFA49C | D |
|           | Status = ALI | VE     |         |       |       |         |           |       |        |   |
|           | auto-test =  | TRUE,  | idle-t  | ime   | = 60  | mins,   | deadtime  | = 20  | secs   |   |

### **Related Commands**

| s | Command  | Description                                                                                 |  |
|---|----------|---------------------------------------------------------------------------------------------|--|
|   | <b>.</b> | Configures the RADIUS server accounting and authentication parameters for PAC provisioning. |  |
|   | pac key  | Specifies the PAC encryption key.                                                           |  |

### show cts sxp

To display Cisco TrustSec Security Group Tag (SGT) Exchange Protocol (CTS-SXP) connection or source IP-to-SGT mapping information, use the **show cts sxp** command in user EXEC or privileged EXEC mode.

show cts sxp {connections [{brief | vrf instance-name}] | filter-group [{detailed | global | listener
| speaker }] | filter-list filter-list-name | sgt-map [{brief | vrf instance-name}]} [{brief | vrf
instance-name}]

| Syntax Description | connections                                               | Displays Cisco TrustSec SXP connections information.                                                             |  |  |
|--------------------|-----------------------------------------------------------|----------------------------------------------------------------------------------------------------|--|--|
|                    | brief                                                     | (Optional) Displays an abbreviation of the SXP information.                                                      |  |  |
|                    | vrf instance-name                                         | (Optional) Displays the SXP information for the specified Virtual<br>Routing and Forwarding (VRF) instance name. |  |  |
|                    | filter-group {detailed   global  <br>listener   speaker } | (Optional) Displays filter group information.                                                                    |  |  |
|                    | filter-list filter-list-name                              | (Optional) Displays filter list information.                                                                     |  |  |
|                    | sgt-map                                                   | (Optional) Displays the IP-to-SGT mappings received through SXP.                                                 |  |  |

**Command Default** None

#### **Command Modes**

User EXEC (>) Privileged EXEC (#)

| <b>Command History</b> | Release                       | Modification                 |  |  |
|------------------------|-------------------------------|------------------------------|--|--|
|                        | Cisco IOS XE Denali<br>16.1.1 | This command was introduced. |  |  |

#### Examples

The following example displays the SXP connections using the **brief** keyword:

#### Device# show cts sxp connection brief SXP : Enabled Default Password : Set Default Source IP: Not Set Connection retry open period: 10 secs Reconcile period: 120 secs Retry open timer is not running \_\_\_\_\_ \_\_\_\_\_ Peer\_IP Source\_IP Conn Status Duration \_\_\_\_\_ 10.10.10.1 10.10.10.2 On 10.10.2.1 10.10.2.2 On 0:00:02:14 (dd:hr:mm:sec) 0:00:02:14 (dd:hr:mm:sec) Total num of SXP Connections = 2

The following example displays the CTS-SXP connections:

```
Device# show cts sxp connections
```

: Enabled Default Password : Set Default Source IP: Not Set Connection retry open period: 10 secs Reconcile period: 120 secs Retry open timer is not running \_\_\_\_\_ Peer IP : 10.10.10.1 Source IP : 10.10.10.2 Source IP : Peer Set up Conn status : On Connection mode : SXP Listener Connection inst# : 1 TCP conn fd : 1 TCP conn password: not set (using default SXP password) Duration since last state change: 0:00:01:25 (dd:hr:mm:sec) \_\_\_\_\_ Peer IP : 10.10.2.1 Source IP : 10.10.2.2 : Peer Set up Conn status : On Connection mode : SXP Listener TCP conn fd : 2 TCP conn password: not set (using default SXP password) Duration since last state change: 0:00:01:25 (dd:hr:mm:sec) Total num of SXP Connections = 2

The following example displays the CTS-SXP connections for a bi-directional connection when the device is both the speaker and listener:

Device# show cts sxp connections

```
Source IP : 1.0.0.2
Conn status : On (Speaker) :: On (Listener)
Conn version : 4
Local mode : Both
Connection inst# : 1
TCP conn fd : 1(Speaker) 3(Listener)
TCP conn password: default SXP password
Duration since last state change: 1:03:38:03 (dd:hr:mm:sec) :: 0:00:00:46 (dd:hr:mm:sec)
```

The following example displays output from a CTS-SXP listener with a torn down connection to the SXP speaker. Source IP-to-SGT mappings are held for 120 seconds, the default value of the delete hold down timer.

```
Device# show cts sxp connections
```

```
SXP
                : Enabled
Default Password : Set
Default Source IP: Not Set
Connection retry open period: 10 secs
Reconcile period: 120 secs
Retry open timer is not running
_____
Peer TP
              : 10.10.10.1
             : 10.10.10.2
Source IP
Set up
              : Peer
Conn status : Delete_Hold_Down
Connection mode : SXP Listener
Connection inst# : 1
TCP conn fd
             : -1
TCP conn password: not set (using default SXP password)
Delete hold down timer is running
Duration since last state change: 0:00:00:16 (dd:hr:mm:sec)
_____
              : 10.10.2.1
Peer IP
              : 10.10.2.2
Source IP
Set up
             : Peer
               : On
Conn status
Connection inst# : 1
TCP conn fd
             : 2
TCP conn password: not set (using default SXP password)
Duration since last state change: 0:00:05:49 (dd:hr:mm:sec)
Total num of SXP Connections = 2
```

| Related Commands | Command                   | Description                                                                                              |  |  |
|------------------|---------------------------|----------------------------------------------------------------------------------------------------|--|--|
|                  | cts sxp connection peer   | • Enters the Cisco TrustSec SXP peer IP address and specifies if a password used for the peer connection |  |  |
|                  | cts sxp default password  | Configures the Cisco TrustSec SXP default password.                                                      |  |  |
|                  | cts sxp default source-ip | Configures the Cisco TrustSec SXP source IPv4 address.                                                   |  |  |
|                  | cts sxp enable            | Enables Cisco TrustSec SXP on a device.                                                                  |  |  |
|                  | cts sxp log               | Enables logging for IP-to-SGT binding changes.                                                           |  |  |
|                  | cts sxp reconciliation    | Changes the Cisco TrustSec SXP reconciliation period.                                                    |  |  |

| Command       | Description                                        |
|---------------|----------------------------------------------------|
| cts sxp retry | Changes the Cisco TrustSec SXP retry period timer. |

I